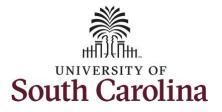

#### How to request holiday comp payout on a punch timesheet:

This job aid outlines how a TL/ABS Approver can request holiday comp payout on behalf of an employee instead of adding the hours to their holiday comp balance. A TL/ABS approver has the ability to search for employees in their designated department(s) in the Time and Absence Workcenter to include approving, reporting, and viewing activities.

Navigation: Employee Self Service > My Workplace/My Homepage > Time and Absence Workcenter

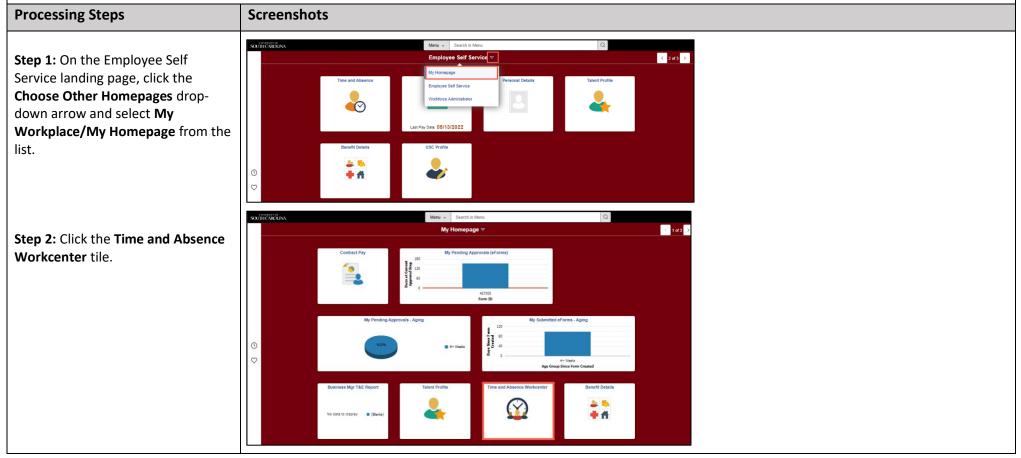

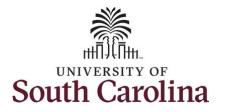

**Time and Absence Workcenter** 

# University of South Carolina Time and Labor – TL/ABS Approver Request Holiday Comp Payout on a Punch Timesheet on Behalf of an Employee

| provides a central area to access the<br>most used time and absence related<br>activities. It enables TL/ABS<br>Approvers to access various pages<br>and keep multiple windows open<br>while doing their daily work. | < Manage<br>Scope<br>My Sco<br>My Work<br>Exceptions<br>Approvals<br>Reporte                                                                   |
|----------------------------------------------------------------------------------------------------|----------------------------------------------------------------------------------------------------|
| The activities provided within the<br>Time and Absence Workcenter<br>include Approving, Reporting,<br>viewing time and absence related<br>transactions, queries and reports.                                         | <ul> <li>✓ Links</li> <li>Approve T</li> <li>Manage Ti</li> <li>Absence F</li> <li>✓ Queries</li> <li>Time and I</li> <li>Absence N</li> </ul> |

Step 3: Click the Manage Time and Absence drop-down arrow.

| Manager Self Service                  |                      | Pending Approvals                                            |                     |
|---------------------------------------|----------------------|--------------------------------------------------------------|---------------------|
| Scope C &                             |                      |                                                              |                     |
| ▼ My Work                             | All<br>Reported Time | Quantily for Approval 22.50 Hours                            | 2 rows<br>Routed    |
| Exceptions                            |                      | 04/25/2022 - 04/29/2022                                      | 05/10/2022          |
| Approvals                             | Reported Time        | Quantity for Approval 37.50 Hours<br>05/02/2022 - 05/06/2022 | Routed > 05/10/2022 |
| Reported Time 2                       |                      |                                                              |                     |
| ▼ Links                               |                      |                                                              |                     |
| Approve Time and Absence              | ~                    |                                                              |                     |
| Manage Time and Absence               |                      |                                                              |                     |
| Absence Processing                    |                      |                                                              |                     |
| ✓ Queries                             | D                    |                                                              |                     |
| Time and Labor                        | -                    |                                                              |                     |
| Absence Management                    | ~                    |                                                              |                     |
| <ul> <li>Reports/Processes</li> </ul> |                      |                                                              |                     |
|                                       |                      |                                                              |                     |

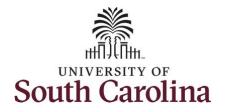

| Click the <b>Timesheet</b> option<br>e list.<br>To enter time for a specific<br>ee, begin by clicking the<br>utton.<br>Approvals<br>Reported Time<br>• Links<br>Approve Time and Abs<br>Manage Time and Abs<br>Timesheet<br>Payable Time Detail<br>Leave and Compensa-<br>Weekly Time Calenda | Timesheet       Image: Comparison of the search Options.         eees to apply the default Manager Search Options. |
|----------------------------------------------------------------------------------------------------|----------------------------------------------------------------------------------------------------|
| To enter time for a specific<br>ee, begin by clicking the<br>utton.                                                                                                    |                                                                                                    |
| <ul> <li>My Scope</li> <li>My Work</li> <li>Exceptions</li> <li>Approvals</li> <li>Reported Time</li> <li>Links</li> <li>Approve Time and Abs</li> <li>Manage Time and Abs</li> <li>Timesheet</li> <li>Payable Time Detail</li> <li>Leave and Compensation</li> </ul>                         | ees to apply the default Manager Search Options.                                                                   |
| To enter time for a specific<br>ee, begin by clicking the<br>utton.                                                                                                    | ees to apply the default Manager Search Options.                                                                   |
| ee, begin by clicking the<br>utton.<br>Approvals<br>Reported Time<br>- Links<br>Approve Time and Abs<br>Manage Time and Abs<br>Timesheet<br>Payable Time Detail<br>Leave and Compensa                                                                                                    |                                                                                                    |
| Litton.<br>Exceptions<br>Approvals<br>Reported Time<br>Vinks<br>Approve Time and Abs<br>Manage Time and Abs<br>Timesheet<br>Payable Time Detail<br>Leave and Compense                                                                                                    |                                                                                                    |
| Approvals<br>Reported Time<br>Links<br>Approve Time and Abso<br>Manage Time and Abso<br>Timesheet<br>Payable Time Detail<br>Leave and Compensation                                                                                                    |                                                                                                    |
| ✓ Links Approve Time and Abs Manage Time and Abs Timesheet Payable Time Summa Payable Time Detail Leave and Compensation                                                                                                    |                                                                                                    |
| Approve Time and Abs<br>Manage Time and Abs<br>Timesheet<br>Payable Time Summa<br>Payable Time Detail<br>Leave and Compensa                                                                                                    |                                                                                                    |
| Manage Time and Abs<br>Timesheet<br>Payable Time Summa<br>Payable Time Detail<br>Leave and Compensa                                                                                                    |                                                                                                    |
| Manage Time and Abs<br>Timesheet<br>Payable Time Summa<br>Payable Time Detail<br>Leave and Compensa                                                                                                    |                                                                                                    |
| Payable Time Summa<br>Payable Time Detail<br>Leave and Compensa                                                                                                    |                                                                                                    |
| Payable Time Detail<br>Leave and Compensa                                                                                                    |                                                                                                    |
| Payable Time Detail<br>Leave and Compensa                                                                                                    |                                                                                                    |
| Leave and Compensation                                                                                                    |                                                                                                    |
| Weekly Time Calenda                                                                                                    |                                                                                                    |
|                                                                                                    |                                                                                                    |
| Request Absence                                                                                                    |                                                                                                    |
| View Absence Reque                                                                                                    |                                                                                                    |
| Absence Balances                                                                                                    |                                                                                                    |
| Cancel Absences                                                                                                    |                                                                                                    |
|                                                                                                    |                                                                                                    |

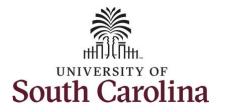

| Step 6: To find a specific employee,            |                                          |                      | <b>T</b> to be d                                            |            |                      |
|-------------------------------------------------|------------------------------------------|----------------------|-------------------------------------------------------------|------------|----------------------|
| enter their <b>USCID</b> in the <b>Employee</b> | Manager Self Service     Scope     C ③   | Enter Time           | Timesheet                                                   |            |                      |
| ID field. As you begin entering the             | ▼ My Scope                               |                      | One Frankrisse to apply the default Manager Parcels Onlines |            |                      |
| ID, employee names populate                     | - My Work                                | Get Employees Filter | Get Employees to apply the default Manager Search Options.  |            |                      |
| below.                                          | Exceptions                               | Get Employees        | Cancel Filters                                              | Done       |                      |
| Stop 7. Click Dana to make an to the            | Approvals                                |                      | Employee ID H161 Q                                          |            |                      |
| Step 7: Click Done to move on to the            | Reported Time                            |                      | Empl ID Display Name                                        |            |                      |
| Enter Time page.                                | <b>▼</b> Links                           |                      | H161                                                        |            |                      |
|                                                 | Approve Time and Absence                 |                      |                                                             |            |                      |
|                                                 | Manage Time and Absence                  |                      | First Name                                                  |            |                      |
|                                                 | Timesheet                                | n                    | Department Q                                                |            |                      |
|                                                 | Payable Time Summary                     | <b>"</b>             | Supervisor ID Q                                             |            |                      |
|                                                 | Payable Time Detail                      |                      | Reports To Position                                         |            |                      |
|                                                 | Leave and Compensatory Time              |                      | Number                                                      |            |                      |
|                                                 | Weekly Time Calendar                     |                      | Reset                                                       |            |                      |
|                                                 | Request Absence<br>View Absence Requests |                      |                                                             |            |                      |
|                                                 | Absence Balances                         |                      |                                                             |            |                      |
|                                                 | < Manager Self Service                   |                      | Timesheet                                                   |            | ଲ <b>ଦ ଦ :</b> Ø     |
| Step 8: Click the Employee                      | Scope C 😔                                | Enter Time           |                                                             |            |                      |
| Name/Tile line to view the Enter                | ✓ My Scope                               | Select Employee      |                                                             |            | 1 row                |
| Time page.                                      | ✓ My Work                                | T                    |                                                             |            | ↑J.                  |
|                                                 | Exceptions                               | Name/Title/Em        | ployee ID - Employee Record - Deptid - Status               | Exceptions | Hours to be Approved |
|                                                 | Approvals                                | Painter              |                                                             |            |                      |
|                                                 | Reported Time 1                          |                      | - 700410 - Active                                           |            | 15.00                |
|                                                 | <b>▼</b> Links                           |                      |                                                             |            |                      |
|                                                 |                                          |                      |                                                             |            |                      |
|                                                 |                                          |                      |                                                             |            |                      |
|                                                 |                                          |                      |                                                             |            |                      |
|                                                 |                                          |                      |                                                             |            |                      |

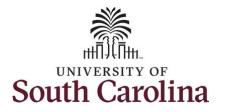

A **Punch Timesheet** is used to create shifts that define specific work times. Punch shifts are defined by an In punch and the first subsequent instance of an Out punch. There can be other punches, such as lunch, between the In and Out punches.

Due to regulatory guidelines employees that are eligible for call back, on call, and/or shift differential will utilize Time and Labor punch timesheets to track time worked.

You can go back and enter timesheets 60 days prior to the current day on behalf of an employee.

**Step 9:** Be sure to select the correct timesheet for the work week. Use the **Arrows** to navigate to the appropriate timesheet.

In this example, the employee worked the holiday and requested to receive a payout. As the TL/ABS Approver, you can enter time on behalf of employees in your area.

| View Lege       | tum to Select Employee        |   |       | Scheduled 32. | Enter Tim<br>3 July - 9 July<br>Weekly Period - PS<br>00   Reported 0.00 Ho | 2022        | ]                    |            | Clear Save for  | Q A : (  |
|-----------------|-------------------------------|---|-------|---------------|-----------------------------------------------------------------------------|-------------|----------------------|------------|-----------------|----------|
| Holiday(s)      | bay Summary                   |   | In Lu | nch           | In O                                                                        | ut Time Rep | orting Code Quantity | Comments   | Reported Status | Comp Tin |
| 03              | Sunday                        |   |       |               |                                                                             |             |                      |            |                 |          |
| Jul             | Reported 0.00 /Scheduled OFF  | • |       |               |                                                                             |             | •                    | $\bigcirc$ | New             |          |
| <mark>04</mark> | Monday                        |   |       |               |                                                                             |             |                      |            |                 |          |
| Jul             | Reported 0.00 /Scheduled 8.00 | • |       |               |                                                                             |             | ~                    |            | New             |          |
| 05              | Tuesday                       |   |       |               |                                                                             |             |                      |            |                 |          |
| Jul             | Reported 0.00 /Scheduled 8.00 |   |       |               |                                                                             |             | ▼                    | $\bigcirc$ | New             |          |
| 06              | Wednesday                     |   |       |               |                                                                             |             |                      |            |                 |          |
| Jul             | Reported 0.00 /Scheduled 8.00 | • |       |               |                                                                             |             | ~                    |            | New             |          |
| 07              | Thursday                      |   |       |               |                                                                             |             |                      |            |                 |          |
| Jul             | Reported 0.00 /Scheduled 8.00 | • |       |               |                                                                             |             | •                    | $\bigcirc$ | New             |          |
| 08              | Friday                        |   |       |               |                                                                             |             |                      |            |                 |          |
| Jul             | Reported 0.00 /Scheduled 8.00 | • |       |               |                                                                             |             | ~                    | 0          | New             |          |

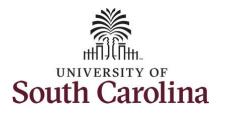

Notice Monday is highlighted in yellow indicating it is a UofSC holiday and therefore is not a scheduled workday.

<u>Note</u>: If an Absence has been requested, it will appear on the timesheet as a view only row and is not editable on the timesheet. To add another Time Reporting Code row, scroll to the right and click the plus + button.

**Step 10:** To enter the hours worked begin by entering 8:00am in the **In** field, 12:00pm in the **LUNCH** field, 12:30pm in the second **IN** field, and 4:30pm in the **OUT** field.

Step 11: Click the Time Reporting Code drop-down arrow and select REGHR – Regular Hours.

You can only have one TRC per line.

|                       |                                        |   |           | Sc         |            | luly - 9 July 2022<br>Ily Period - PS Deliver<br>orted 0.00 Hours Un |                                                                                                    |                   |                 |                |
|-----------------------|----------------------------------------|---|-----------|------------|------------|----------------------------------------------------------------------|----------------------------------------------------------------------------------------------------|-------------------|-----------------|----------------|
| iew Lege<br>oliday(s) | nd<br>): 07/04/2022 - Independence Day |   |           |            |            |                                                                      |                                                                                                    |                   | Clear Save fo   | r Later Submit |
|                       | Day Summary                            |   | In        | Lunch      | In         | Out                                                                  | Time Reporting Code                                                                                                    | Quantity Comments | Reported Status | Comp Tin       |
| 03                    | Sunday                                 |   |           |            |            |                                                                      |                                                                                                    |                   |                 |                |
| Jul                   | Reported 0.00 /Scheduled OFF           | • |           |            |            |                                                                      | · · · · ·                                                                                                    |                   | New             |                |
| )4                    | Monday                                 |   |           |            |            |                                                                      | _                                                                                                    |                   |                 |                |
| Jul                   | Reported 0.00 / Scheduled 8.00         | 0 | 3:00:00AM | 12:00:00PM | 12:30:00PM | 4:30:00PM                                                            |                                                                                                    |                   | New             |                |
| )5                    | Tuesday                                |   |           |            |            |                                                                      | CALBC - Call Back Actual worked Hours<br>CMPCH - Comp Time Taken<br>CMPD - Comp Time Payout<br>CMPPF - Comp Taken - FMLA             |                   |                 |                |
| Jul                   | Reported 0.00 /Scheduled 8.00          | 0 |           |            |            |                                                                      | CMPPM - Comp Taken - Military<br>CMPPW - Comp Taken - WC<br>CMPTT - Compensatory Time Taken                                          |                   | New             |                |
| )6                    | Wednesday                              |   |           |            |            |                                                                      | HCMPP - Holiday Comp Payout<br>HCTK - Holiday Comp Taken<br>HMPPF - Holiday Comp Taken - FMLA<br>HMPPM - Holiday Comp Tkn - Military |                   |                 |                |
| Jul                   | Reported 0.00 /Scheduled 8.00          | • |           |            |            |                                                                      | HMPPT - Holiday Comp Taken<br>HMPPW - Holiday Comp Taken - WC<br>ONCAL - On Call<br>REGHR - Regular Hours                            |                   | New             |                |
| )7                    | Thursday                               |   |           |            |            |                                                                      | RECORK - Regular Hours                                                                                                    |                   |                 |                |
| Jul                   | Reported 0.00 /Scheduled 8.00          | • |           |            |            |                                                                      |                                                                                                    |                   | New             |                |
| 8                     | Friday                                 |   |           |            | 10.110     |                                                                      |                                                                                                    |                   |                 |                |
| Jul                   | Reported 0.00 /Scheduled 8.00          | Θ |           |            |            |                                                                      | v                                                                                                    |                   | New             |                |

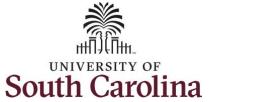

| <b>Step 12:</b> To request a payout for the hours worked on the holiday, click the <b>Look up Comp</b> button. | Manager Self Service  Lum to Select Employee                                                                                                    |                                                                                                    | Sch        |            | ly - 9 July 2022<br>Period - PS Deliver |                       |          |          |                 | 6 Q Δ Ι (                |
|----------------------------------------------------------------------------------------------------|----------------------------------------------------------------------------------------------------|----------------------------------------------------------------------------------------------------|------------|------------|-----------------------------------------|-----------------------|----------|----------|-----------------|--------------------------|
|                                                                                                    | nd<br>: 07/04/2022 - Independence Day                                                                                                    |                                                                                                    |            |            |                                         |                       |          |          | Clear Save for  | Later Submit             |
|                                                                                                    | Day Summary                                                                                                    | In                                                                                                    | Lunch      | In         | Out                                     | Time Reporting Code   | Quantity | Comments | Reported Status | Comp Time                |
|                                                                                                    | Sunday                                                                                                    |                                                                                                    |            |            |                                         | _                     |          |          |                 |                          |
|                                                                                                    | Reported 0.00 /Scheduled OFF                                                                                                    |                                                                                                    |            |            |                                         |                       | •        |          | New             | ٩                        |
|                                                                                                    | Monday                                                                                                    |                                                                                                    |            |            |                                         |                       |          |          |                 |                          |
|                                                                                                    | Reported 0.00 /Scheduled 8.00                                                                                                    | © 8:00:00AM                                                                                                  | 12:00:00PM | 12:30:00PM | 4:30:00PM                               | REGHR - Regular Hours | •        |          | New             | ٩                        |
|                                                                                                    | Tuesday                                                                                                    |                                                                                                    |            |            |                                         |                       |          |          |                 |                          |
|                                                                                                    | Reported 0.00 /Scheduled 8.00                                                                                                    |                                                                                                    |            |            |                                         |                       | •        |          | New             | ٩                        |
| Step 13: Click to select the Holiday<br>Worked Hours Payout<br>(HOLPAYOUT) option from the list.               | Empl Rec: 0 FTE Active 700410 Painter View Legend Holiday(s): 07/04/2022 - Independence Day Day Summary 0.3 Sunday Jul Reported 0.00 /Scheduled OFF 0.4 Monday Jul Reported 0.00 /Scheduled 8.00 | Cancel<br>Search for: Comp Time<br>Search Criteria<br>Search Results<br>Comp Time 0<br>COMPTIME<br>HOLPAYOUT |            | Com        | ription ◊                               | ookup                 |          |          | 2 rows          | ar Save for Later Submit |

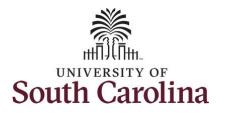

| Notice that <b>HOLPAYOUT</b> is now<br>populated in the Comp Time field.<br>This prompts the system to payout<br>the time worked on the holiday.           | < Manager S |            |            | July - 9 July 2022<br>kty Period - PS Deliver<br>ported 0.00 Hours Una                        |                               |          | Enter Time | Clear Save for L | .ater Submit |                    | ŵ Q Δ ፤ (                                         |
|----------------------------------------------------------------------------------------------------|-------------|------------|------------|-----------------------------------------------------------------------------------------------|-------------------------------|----------|------------|------------------|--------------|--------------------|---------------------------------------------------|
|                                                                                                    | In          | Lunch      | In         | Out                                                                                           | Time Reporting Code           | Quantity | Comments   | Reported Status  | Comp Time    | Call Back Instance | Work Order                                        |
|                                                                                                    | DAM         | 12:00:00PM | 12:30:00PM | 4:30:00PM                                                                                     |                               | v [      |            | New              | HOLPAYOUT Q  |                    | ۹) W012345                                        |
|                                                                                                    |             |            |            |                                                                                               |                               | •        |            | New              | ٩            |                    | ۹                                                 |
| Step 14: Scroll over to the right, click<br>in the Work Order field, and enter<br>the order number that corresponds<br>with the hours worked for the first | K Manager S |            |            | <b>July - 9 July 2022</b><br>skly Period - PS Deliver<br>oorted 0.00 Hours <mark>i</mark> Una | ►<br>ed<br>approved Time 0.00 |          | Enter Time | Clear Save for I | Later Submit |                    | <u>ଲେର୍ଚ୍ଚ</u> ୍ଚ୍ଚ୍ଚ୍ଚ୍ଚ୍ଚ୍ଚ୍ଚ୍ଚ୍ଚ୍ଚ୍ଚ୍ଚ୍ଚ୍ଚ୍ଚ୍ଚ |
| ine.                                                                                                    |             |            |            |                                                                                               |                               |          |            |                  |              |                    |                                                   |
|                                                                                                    | In          | Lunch      | In         | Out                                                                                           | Time Reporting Code           | Quantity | Comments   | Reported Status  | Comp Time    | Call Back Instance | Work Order                                        |
|                                                                                                    | In          | Lunch      | In         | Out                                                                                           |                               | Quantity | Comments   | Reported Status  | Comp Time    |                    | Work Order                                        |
|                                                                                                    | 0AM         | Lunch      | In         | Out                                                                                           |                               |          |            |                  |              | ۱ [                |                                                   |
|                                                                                                    |             |            |            |                                                                                               | REGHR - Regular Hours         | •        |            | New              | α            |                    | ٩                                                 |

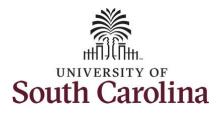

For this example, the employee worked the same daily schedule.

**Step 15:** To enter the hours worked for the remaining workdays enter 8:00am in the **In** field, 12:00pm in the **LUNCH** field, 12:30pm in the second **IN** field, and 4:30pm in the **OUT** field for each day.

| Null         Reported 0.00 /Scheduled 8.00         Image: Control of the control of the control of t                                                                                                    |                 | Self Service                  |   |           |            |            | Enter Time |                                       |          |            | ស               | Q (J :    |
|----------------------------------------------------------------------------------------------------|-----------------|-------------------------------|---|-----------|------------|------------|------------|---------------------------------------|----------|------------|-----------------|-----------|
| Jul       Reported 0 00 /Scheduled OFF       Image: Constraint of the constraint of the c                                                                                                    |                 | Day Summary                   |   | In        | Lunch      | In         | Out        | Time Reporting Code                   | Quantity | Comments   | Reported Status | Comp Ti   |
| Jul       Nondox       Image: Construction of Construction of Constructin of Construction of Constructing of Constructing and                                                                                                    | 03              | Sunday                        |   |           |            |            |            |                                       |          | _          |                 |           |
| Mi       Reported 0.00 /Scheduled 8.00       ©       New       HOLP         Mi       Reported 0.00 /Scheduled 8.00       ©       New       HOLP         Jul       Reported 0.00 /Scheduled 8.00       ©       New       New         OG       Wednesdey         New       New         Jul       Reported 0.00 /Scheduled 8.00       ©       New       New       New         O7       Thursday         800 00AM       12.00 00PM       12.30 00PM       4.30 00PM       New       New         O8       Friday        800 00AM       12.00 00PM       12.30 00PM       4.30 00PM       New       New         Jul       Reported 0.00 /Scheduled 8.00       ©       800 00AM       12.00 00PM       4.30 00PM       New       New         Jul       Reported 0.00 /Scheduled 8.00       ©       800 00AM       12.00 00PM       4.30 00PM       New       New         Jul       Reported 0.00 /Scheduled 8.00       ©       800 00AM       12.00 00PM       4.30 00PM       New       New                                                                                                    | Jul             | Reported 0.00 /Scheduled OFF  | ۲ |           |            |            |            | ~                                     | ] [      |            | New             |           |
| Wi         Reported 0.00 /Scheduled 8.00         Image: Control of the second second se                                                                                                    | <mark>04</mark> | Monday                        | _ |           |            |            |            |                                       |          |            |                 |           |
| Jul       Reported 0.00 /Scheduled 8.00 <sup>©</sup> <sup>©</sup> <sup>®</sup> <sup>®</sup> | Jul             | Reported 0.00 /Scheduled 8.00 | • | 8:00:00AM | 12:00:00PM | 12:30:00PM | 4:30:00PM  | REGHR - Regular Hours V               |          | 0          | New             | HOLPAYOUT |
| 001       Wednesday         Jul       Reported 0.00 /Scheduled 8.00 <ul> <li>800 00AM</li> <li>12.00.00PM</li> <li>12.30.00PM</li> <li>430.00PM</li> <li>12.30.00PM</li> <li>12.30.</li></ul>                                                                                                    | 05              | Tuesday                       | - |           |            |            |            | •                                     |          |            |                 |           |
| UC         Reported 0.00 /Scheduled 8.00         ©         8.00.00AM         12.00.00PM         4.30.00PM         ·         ·         ·         New           07         Thuraday                                                                                                    | Jul             | Reported 0.00 /Scheduled 8.00 | • | 8:00:00AM | 12:00:00PM | 12:30:00PM | 4:30:00PM  | ~                                     |          | $\bigcirc$ | New             |           |
| Jul         Reported 0.00 /Scheduled 8.00         ©         8 00 00AM         12:00:00PM         4:30:00PM         ·         ·         ·         New           O7         Thursday         •         •         •         •         •         •         •         •         •         •         •         •         •         •         •         •         •         •         •         •         •         •         •         •         •         •         •         •         •         •         •         •         •         •         •         •         •         •         •         •         •         •         •         •         •         •         •         •         •         •         •         •         •         •         •         •         •         •         •         •         •         •         •         •         •         •         •         •         •         •         •         •         •         •         •         •         •         •         •         •         •         •         •         •         •         •         •         •         •         •         •                                                                                                    | 06              | Wednesday                     | - |           |            |            |            |                                       |          |            |                 |           |
| Jul         Reported 0.00 /Scheduled 8.00         Image: Scheduled 8.00         Image: Scheduled 8.00         Image: Scheduled 8.00         New           O8         Friday         Scheduled 8.00         Scheduled 8.00         Scheduled 8.00         New         New           Jul         Reported 0.00 /Scheduled 8.00         Scheduled 8.00         New         New         New                                                                                                    |                 | Reported 0.00 /Scheduled 8.00 | • | 8:00:00AM | 12:00:00PM | 12:30:00PM | 4:30:00PM  | ~ · ·                                 |          | $\bigcirc$ | New             |           |
| Jul         Friday           Jul         Reported 0.00 /Scheduled 8.00             ©         8:00:00AM         12:30:00PM         4:30:00PM                                                                                                    | 07              | Thursday                      |   |           |            |            |            |                                       |          |            |                 |           |
| Jul         Reported 0.00 /Scheduled 8.00         ©         \$ 00 00AM         12:30:00PM         4:30:00PM         •         •         •         •         •         •         •         •         •         •         •         •         •         •         •         •         •         •         •         •         •         •         •         •         •         •         •         •         •         •         •         •         •         •         •         •         •         •         •         •         •         •         •         •         •         •         •         •         •         •         •         •         •         •         •         •         •         •         •         •         •         •         •         •         •         •         •         •         •         •         •         •         •         •         •         •         •         •         •         •         •         •         •         •         •         •         •         •         •         •         •         •         •         •         •         •         •         •                                                                                                    | Jul             | Reported 0.00 /Scheduled 8.00 | • | 8:00:00AM | 12:00:00PM | 12:30:00PM | 4:30:00PM  | · · · · · · · · · · · · · · · · · · · |          | 0          | New             |           |
|                                                                                                    | 08              | Friday                        | _ |           |            |            |            |                                       |          |            |                 |           |
| 09 Saturday                                                                                                    | Jul             | Reported 0.00 /Scheduled 8.00 | 9 | 8:00:00AM | 12:00:00PM | 12:30:00PM | 4:30:00PM  |                                       |          |            | New             |           |
|                                                                                                    | 09              | Saturday                      | _ |           |            |            |            |                                       | ) [      |            |                 |           |
| Jul Reported 0.00 /Scheduled OFF                                                                                                    | Jul             | Reported 0.00 /Scheduled OFF  | ۲ |           |            |            |            | ~                                     |          |            | New             |           |

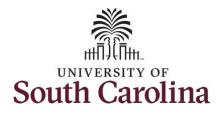

| tep 16: Add the Time Reporting                             | < Manager | Self Service                  |   |           |            |            | Enter Time |                                                                                                    |          |          | Ĝ               | Q 4 : (   |
|------------------------------------------------------------|-----------|-------------------------------|---|-----------|------------|------------|------------|----------------------------------------------------------------------------------------------------|----------|----------|-----------------|-----------|
| odes for the remaining days. Click                         |           | Day Summary                   |   | In        | Lunch      | In         | Out        | Time Reporting Code                                                                                                    | Quantity | Comments | Reported Status | Comp Tin  |
| e Time Reporting Code drop-                                | 03        | Sunday                        |   |           |            |            |            |                                                                                                    |          |          |                 |           |
| wn arrow and select <b>REGHR –</b><br>g <b>ular Hours.</b> | Jul       | Reported 0.00 /Scheduled OFF  | 0 |           |            |            |            | <b></b>                                                                                                    |          |          | New             |           |
| Barar 110 a.c.                                             | 04        | Monday                        |   |           |            |            |            |                                                                                                    |          |          |                 |           |
| a can only have one TRC per line.                          | Jul       | Reported 0.00 /Scheduled 8.00 | 0 | 8:00:00AM | 12:00:00PM | 12:30:00PM | 4:30:00PM  | REGHR - Regular Hours                                                                                                    |          |          | New             | HOLPAYOUT |
|                                                            | 05        | Tuesday                       |   | -         |            |            |            |                                                                                                    |          |          |                 |           |
|                                                            | Jul       | Reported 0.00 /Scheduled 8.00 | 9 | 8:00:00AM | 12:00:00PM | 12:30:00PM | 4:30:00PM  |                                                                                                    | _        |          | New             |           |
|                                                            | 06        | Wednesday                     |   |           |            |            |            | CALBC - Call Back Actual worked Hours<br>CMPCH - Comp Time Taken<br>CMPP - Comp Time Payout                                      |          |          |                 |           |
|                                                            |           | Reported 0.00 /Scheduled 8.00 | 0 | 8:00:00AM | 12:00:00PM | 12:30:00PM | 4:30:00PM  | CMPPF - Comp Taken - FMLA<br>CMPPM - Comp Taken - Military<br>CMPPW - Comp Taken - WC                                            | -        |          | New             |           |
|                                                            | 07        | Thursday                      |   |           |            |            |            | CMPTT - Compensatory Time Taken<br>HCMPP - Holiday Comp Payout<br>HCTK - Holiday Comp Taken<br>HMPPF - Holiday Comp Taken - FMLA |          |          |                 |           |
|                                                            | Jul       | Reported 0.00 /Scheduled 8.00 | 0 | 8:00:00AM | 12:00:00PM | 12:30:00PM | 4:30:00PM  | HMPPM - Holiday Comp Tkn - Military<br>HMPPT - Holiday Comp Taken<br>HMPPW - Holiday Comp Taken - WC<br>ONCAL - On Call          | -        |          | New             |           |
|                                                            | 08        | Friday                        |   |           |            |            |            | REGHR - Regular Hours                                                                                                    |          |          |                 |           |
|                                                            | Jul       | Reported 0.00 /Scheduled 8.00 | 9 | 8:00:00AM | 12:00:00PM | 12:30:00PM | 4:30:00PM  | · · · · · ·                                                                                                    |          |          | New             |           |
|                                                            | 09        | Saturday                      |   |           |            |            |            |                                                                                                    |          |          |                 |           |
|                                                            | Jul       | Reported 0.00 /Scheduled OFF  | 0 |           |            |            |            | <b>_</b>                                                                                                    |          | 0        | New             |           |
|                                                            |           |                               |   |           |            |            |            |                                                                                                    |          |          |                 |           |

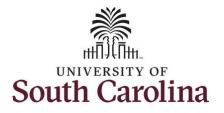

| the order number that corresponds<br>with the hours worked each day. For<br>this example, the employee only<br>worked with one work order for the<br>entire week.<br>12000PM 12300PM 4300PM RECHR-Regular Hours V O New HOLPAYOUT Q Q W012345<br>12000PM 12300PM 4300PM RECHR-Regular Hours V O New Q Q Q W012345<br>12000PM 12300PM 4300PM RECHR-Regular Hours V O New Q Q Q W012345 | 12345 |
|----------------------------------------------------------------------------------------------------|-------|
| ntire week.                                                                                                    | 12345 |
| 2.00.00PM       12.30.00PM       4.30.00PM       REGHR - Regular Hours       Nev       Q       Q       W012345         12.00.00PM       12.30.00PM       4.30.00PM       REGHR - Regular Hours       Nev       Q       Q       W012345                                                                                                    |       |
| 12:00:00PM     12:30:00PM     REGHR - Regular Hours     New     Q     Q     W012345                                                                                                    | 12345 |
|                                                                                                    |       |
| 12:00:00PM       12:30:00PM       REGHR - Regular Hours       ✓       New       Q       Q       W012345                                                                                                    | 12345 |
|                                                                                                    | 12345 |
| ▶ New Q Q                                                                                                    | + -   |

| <b>Step 18:</b> The timesheet is complete.<br>Click the <b>Submit</b> button to submit<br>the timesheet for approval. |                      | elf Strvice<br>rades Specialis IV<br>etum to Selact Employee |         |           | Sc         |            | Enter Time |                       |        |          | . ne            |              |
|----------------------------------------------------------------------------------------------------|----------------------|--------------------------------------------------------------|---------|-----------|------------|------------|------------|-----------------------|--------|----------|-----------------|--------------|
|                                                                                                    | View Leg<br>Holiday( | end<br>s): 07/04/2022 - Independence Day                     |         |           |            |            |            |                       |        |          | Clear Save for  | Later Submit |
|                                                                                                    |                      | Day Summary                                                  |         | In        | Lunch      | In         | Out        | Time Reporting Code   | Quanti | comments | Reported Status | Comp Tin     |
|                                                                                                    | 03                   | Sunday                                                       |         |           |            |            | -) (       |                       |        |          |                 |              |
|                                                                                                    | Jul                  | Reported 0.00 /Scheduled OFF                                 | $\odot$ |           |            |            |            |                       | •      |          | New             |              |
|                                                                                                    | <mark>04</mark>      | Monday                                                       |         |           |            |            |            |                       |        |          |                 |              |
|                                                                                                    | Jui                  | Reported 0.00 /Scheduled 8.00                                | ۲       | 8:00:00AM | 12:00:00PM | 12:30:00PM | 4:30:00PM  | REGHR - Regular Hours | ~      |          | New             | HOLPAYOUT    |
|                                                                                                    | 05                   | Tuesday                                                      |         |           |            |            |            |                       |        |          |                 |              |
|                                                                                                    | Jul                  | Reported 0.00 /Scheduled 8.00                                | $\odot$ | 8:00:00AM | 12:00:00PM | 12:30:00PM | 4:30:00PM  | REGHR - Regular Hours | ~      |          | New             |              |
|                                                                                                    | 06                   | Wednesday                                                    |         |           |            |            |            |                       |        |          |                 |              |
|                                                                                                    | Jul                  | Reported 0.00 /Scheduled 8.00                                | ۲       | 8:00:00AM | 12:00:00PM | 12:30:00PM | 4:30:00PM  | REGHR - Regular Hours | ~      |          | New             |              |
|                                                                                                    | 07                   | Thursday                                                     |         |           |            |            |            |                       |        |          |                 |              |
|                                                                                                    | Jul                  | Reported 0.00 /Scheduled 8.00                                | $\odot$ | 8:00:00AM | 12:00:00PM | 12:30:00PM | 4:30:00PM  | REGHR - Regular Hours | ~      |          | New             |              |
|                                                                                                    | 08                   | Friday                                                       | -  -    |           |            |            |            |                       |        |          |                 |              |
|                                                                                                    | 00                   | Reported 0.00 /Scheduled 8.00                                | 0       | 8:00:00AM | 12:00:00PM | 12:30:00PM | 4:30:00PM  | REGHR - Regular Hours | ~      |          | New             |              |
|                                                                                                    |                      |                                                              |         |           |            |            |            |                       |        |          |                 |              |
|                                                                                                    |                      |                                                              |         |           |            |            |            |                       |        |          |                 |              |
|                                                                                                    |                      |                                                              |         |           |            |            |            |                       |        |          |                 |              |
|                                                                                                    |                      |                                                              |         |           |            |            |            |                       |        |          |                 |              |
|                                                                                                    |                      |                                                              |         |           |            |            |            |                       |        |          |                 |              |
|                                                                                                    |                      |                                                              |         |           |            |            |            |                       |        |          |                 |              |
|                                                                                                    |                      |                                                              |         |           |            |            |            |                       |        |          |                 |              |

12

UNIVERSITY OF South Carolina

Τ

**Step 19:** When you enter time on a holiday, a warning message will appear informing you that the reported date is a holiday. Click the **OK** button to save the reported time and return to the timesheet.

UNIVERSITY OF South Carolina

|    |                               |                  |                      |                       |            |                                                 |                                                     |                           |                       | Clear Save for  | Later Submit |
|----|-------------------------------|------------------|----------------------|-----------------------|------------|-------------------------------------------------|-----------------------------------------------------|---------------------------|-----------------------|-----------------|--------------|
|    | Day Summary                   |                  | In                   | Lunch                 | In         | Out                                             | Time Reporting Code                                 | Quantity                  | Comments              | Reported Status | Comp         |
| 03 | 3 Sunday                      |                  |                      |                       |            |                                                 |                                                     |                           |                       |                 |              |
| Ju | Reported 0.00 /Scheduled OFF  | 0                |                      |                       |            |                                                 |                                                     | <b>~</b>                  |                       | New             |              |
| 04 | 4 Monday                      |                  |                      |                       |            |                                                 |                                                     |                           |                       |                 |              |
| Ju | Reported 0.00 /Scheduled 8.00 | Reported Date is | scheduled as a Holio | day. Press OK to Save |            | 22-07-04 is scheduled<br>eturn to Timesheet pag | as a holiday<br>e. Press cancel to return to Timesh | eet page to save or chang | e your Reported Time. | New             | HOLPAYOUT    |
| 0  | 5 Tuesday                     |                  |                      |                       | [          | OK Cancel                                       | ]                                                   |                           |                       |                 |              |
| Ju | 1                             | •                | 8:00:00AM            | 12:00:00PM            | 12:30:00PM | 4:30:00PM                                       | REGHR - Regular Hours                               | • [                       |                       | New             |              |
| 06 | G Wednesday                   |                  |                      |                       |            |                                                 |                                                     |                           |                       |                 |              |
| Ju |                               | ۲                | 8:00:00AM            | 12:00:00PM            | 12:30:00PM | 4:30:00PM                                       | REGHR - Regular Hours                               | •                         |                       | New             |              |
| 07 | 7 Thursday                    |                  |                      |                       |            |                                                 |                                                     |                           |                       |                 |              |
| Ju | Reported 0.00 /Scheduled 8.00 | ۲                | 8:00:00AM            | 12:00:00PM            | 12:30:00PM | 4:30:00PM                                       | REGHR - Regular Hours                               | •                         |                       | New             |              |
| 08 | 3 Friday                      |                  |                      |                       |            |                                                 |                                                     |                           |                       |                 |              |
|    |                               |                  | 8:00:00AM            | 12:00:00PM            | 12:30:00PM | 4:30:00PM                                       | REGHR - Regular Hours                               | ~                         |                       | New             |              |

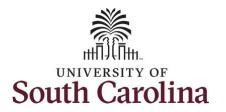

| The timesheet will | not submit when: |
|--------------------|------------------|
|--------------------|------------------|

- A Time Reporting Code is missing
- When the Work Order Number is missing
- When the IN and OUT times do not match up

Error messages will appear indicating what needs to be fixed before the timesheet can be submitted.

Once the timesheet has been submitted correctly, you will see a message across the top of the screen saying that the timesheet has been submitted successfully. Also, an email is generated that will automatically be sent to the employee.

**Step 20:** Notice the time for each day is automatically approved at submission. When time is entered by a TL/ABS Approver on behalf of an employee, additional approval is not required.

| Manager Sel              | If Service                                   |   |           |            |                      | Enter Time                                    |                          |       |              | ፍ               | Q <b>A :</b> ( |
|--------------------------|----------------------------------------------|---|-----------|------------|----------------------|-----------------------------------------------|--------------------------|-------|--------------|-----------------|----------------|
|                          |                                              |   |           | [          | ïmesheet is Submitte | d for the period 2022                         | -07-03 - 2022-07-09      |       |              |                 | :              |
|                          | des Specialist IV<br>turm to Select Employee |   |           |            | د 3 J                | uly - 9 July 2022                             | •                        |       |              | 👗 Pret          | Next 👗         |
|                          |                                              |   |           | Sch        |                      | ly Period - PS Deliver<br>rted 40.00 Hours Un | ed<br>approved Time 0.00 |       |              |                 |                |
| View Leger<br>Holiday(s) | nd<br>I: 07/04/2022 - Independence Day       |   |           |            |                      |                                               |                          |       |              | Clear Save for  | Later Submit   |
|                          | Day Summary                                  |   | In        | Lunch      | In                   | Out                                           | Time Reporting Code      | Quant | ity Comments | Reported Status | Comp Tir       |
| 03                       | Sunday                                       |   |           |            |                      |                                               |                          |       |              |                 |                |
| Jul                      | Reported 0.00 /Scheduled OFF                 | ۲ |           |            |                      |                                               |                          | •     | $\bigcirc$   | New             |                |
| 04                       | Monday                                       |   |           |            |                      |                                               |                          |       |              |                 |                |
| Jul                      | Reported 8.00 /Scheduled 8.00                | Θ | 8:00:00AM | 12:00:00PM | 12:30:00PM           | 4:30:00PM                                     | REGHR - Regular Hours    | •     | $\bigcirc$   | Approved        | HOLPAYOUT      |
| 05                       | Tuesday                                      |   |           |            |                      |                                               |                          |       |              |                 |                |
| Jul                      | Reported 8.00 /Scheduled 8.00                | ۲ | 8:00:00AM | 12:00:00PM | 12:30:00PM           | 4:30:00PM                                     | REGHR - Regular Hours    | •     | 0            | Approved        |                |
| 06                       | Wednesday                                    |   |           |            |                      |                                               |                          |       |              |                 |                |
| Jul                      | Reported 8.00 /Scheduled 8.00                | ۲ | 8:00:00AM | 12:00:00PM | 12:30:00PM           | 4:30:00PM                                     | REGHR - Regular Hours    | ~     | $\Diamond$   | Approved        |                |
| 07                       | Thursday                                     |   |           |            |                      | ß                                             |                          |       |              |                 |                |
| Jul                      | Reported 8.00 /Scheduled 8.00                | ۲ | 8:00:00AM | 12:00:00PM | 12:30:00PM           | 4:30:00PM                                     | REGHR - Regular Hours    | •     | $\bigcirc$   | Approved        |                |
| 00                       | Friday                                       |   |           |            |                      |                                               |                          |       |              |                 |                |

14

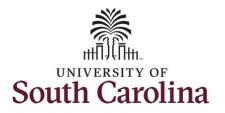

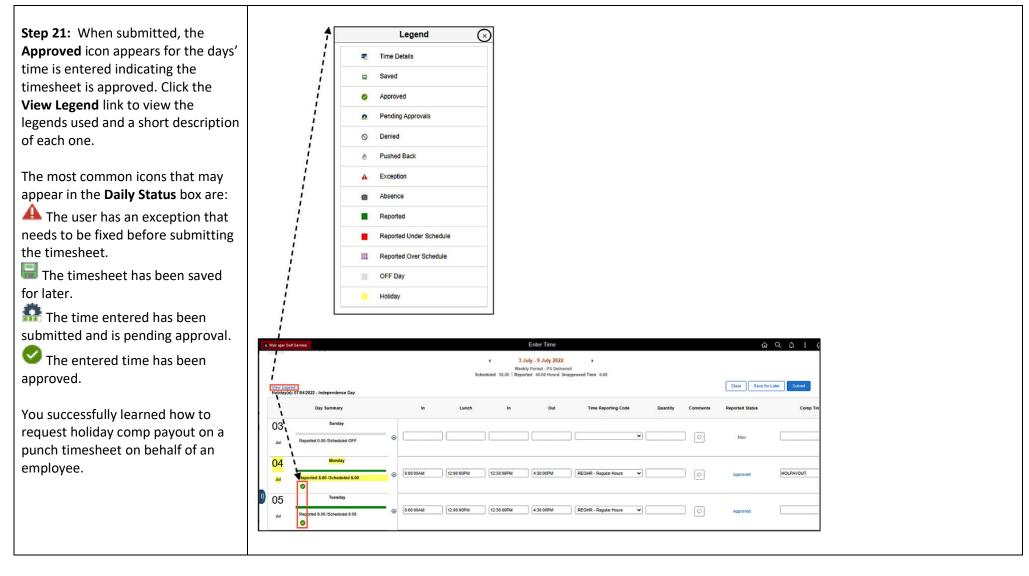